### **BAB V**

# **IMPLEMENTASI DAN PENGUJIAN SISTEM**

### **5.1 IMPLEMENTASI**

Pada tahap ini merupakan implementasi hasil rancangan yang telah dibuat pada tahap sebelumnya. Implementasi yang dimaksud adalah proses menterjemahkan rancangan menjadi *software*. Tujuan implementasi ini adalah untuk menerapkan perancangan yang telah dilakukan terhadap sistem sehingga pengguna dapat memberi masukan demi berkembangnya sistem yang telah dibangun agar sistem menjadi lebih baik lagi.

Implementasi pada penelitian ini terdiri dari implementasi dari hasil rancangan marker yang akan dijadikan input beserta objek 3D yang akan divisualisasikan dan implemetasi dari hasil rancangan output. Berikut penjelasan masing-masing hasil implementasi.

#### **5.1.1 Hasil Rancangan** *Marker* **dan Objek 3D**

Berikut ini merupakan hasil implementasi rancangan marker dan objek 3D. Pada penelitian ini menggunakan 20 marker dan 20 objek 3D, seperti pada tabel 5.1.

| $\overline{\text{No}}$ | <b>Nama</b><br><b>Marker</b> | <b>Marker</b>                                  | <b>Nama</b><br>Objek | <b>Gambar Objek</b> |
|------------------------|------------------------------|------------------------------------------------|----------------------|---------------------|
| 1.                     | Type 39                      | ⊾au<br>∂-125 -≱-                               | Type 39              |                     |
| S2.                    | Type 48                      | 7700 1250 1250 1750                            | Type 48              | I                   |
| $\overline{3}$ .       | Type 55                      | 1750 , 1250<br>2000<br>152<br>il.<br>Įŝ<br>350 | Type 55              |                     |

**Tabel 5.1 Tabel Marker dan Objek 3D**

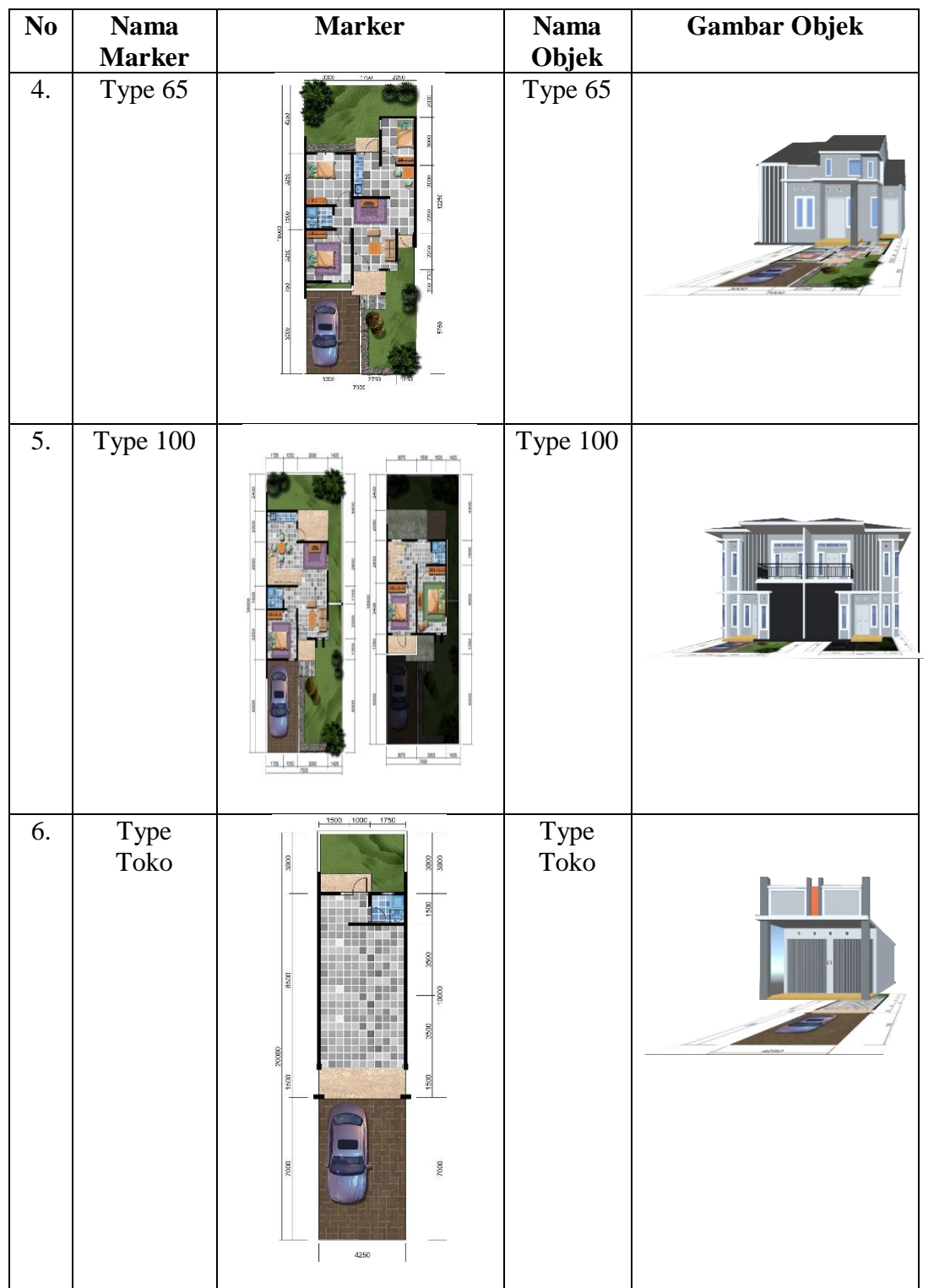

# **5.1.2 Hasil Implementasi Rancangan Output**

Berikut ini merupakan hasil implementasi rancangan output yang terdiri dari intro, menu utama, menu object 3D, menu panduan, menu tentang, dan menu keluar, berikut penjelasannya :

1. Implementasi intro

Pada saat pertama kali dijalankan aplikasi akan menampilkan intro sebagai pembuka aplikasi. Ini merupakan tampilan awal sebelum masuk ke menu utama dari aplikasi. Seperti gambar 5.1.

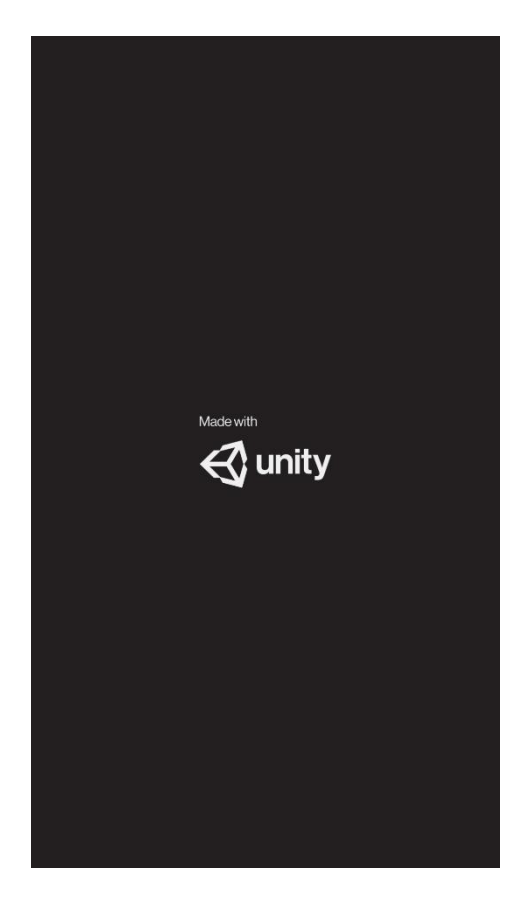

**Gambar 5.1 Implementasi Intro**

2. Implementasi Menu Utama

Antar muka layar menu utama adalah tampilan utama dari aplikasi ini. Di dalam menu utama terdapat empat menu yang dapat diakses oleh pengguna, yaitu Object 3D, Panduan, Tentang, dan Keluar pada aplikasi. Implementasi menu utama tergambar pada gambar 5.2

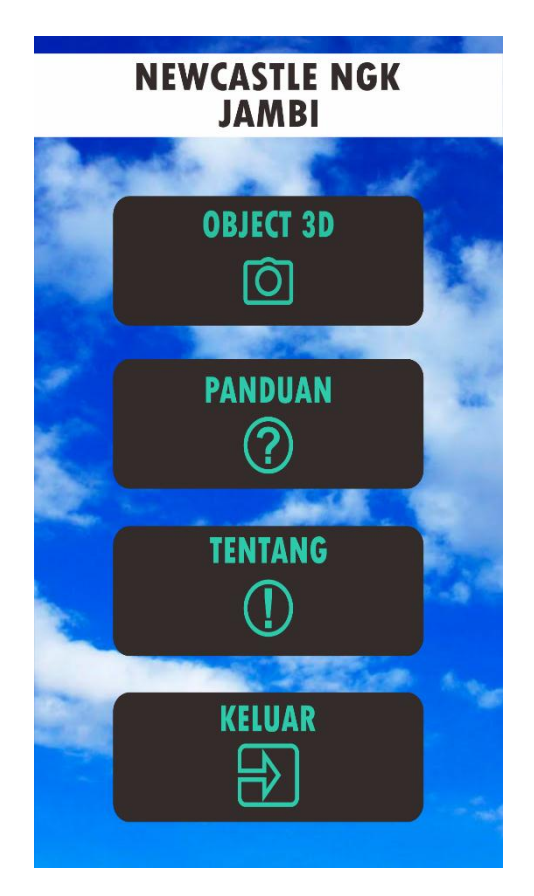

**Gambar 5.2 Implementasi Menu Utama**

3. Implementasi Menu Object 3D

Tahap ini merupakan tahap lanjutan dari implementasi tampilan menu utama, dimana tampilan objek 3d ini adalah tampilan untuk melihat objek 3D berbasis *Augmented Reality*,. Berikut bentuk tampilan objek 3d pada gambar 5.3

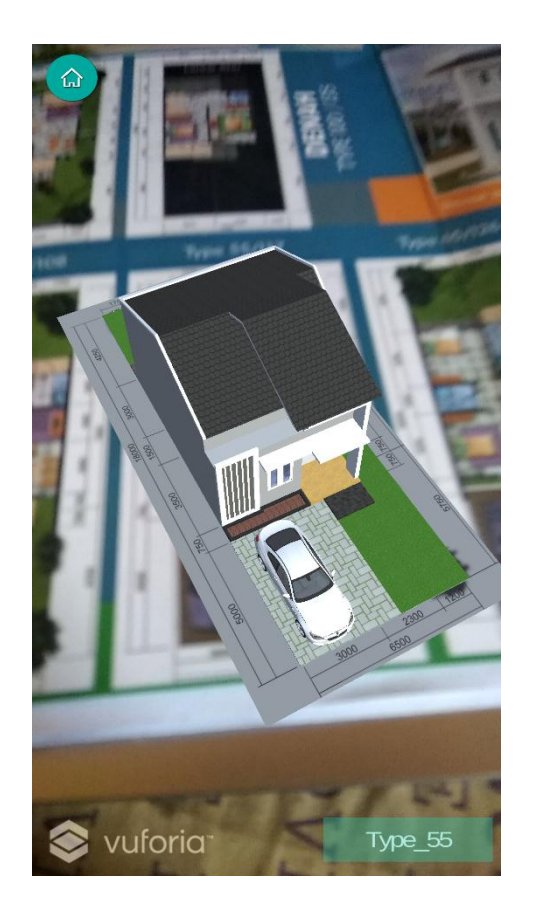

**Gambar 5.3 Tampilan Object AR**

4. Implementasi Menu Panduan

Pada tahapan ini merupakan lanjutan dari implementasi tampilan menu utama dimana tahapan ini adalah bagaimana cara menggunakan aplikasi. Berikut adalah bentuk tampilan menu panduan aplikasi pada gambar 5.4

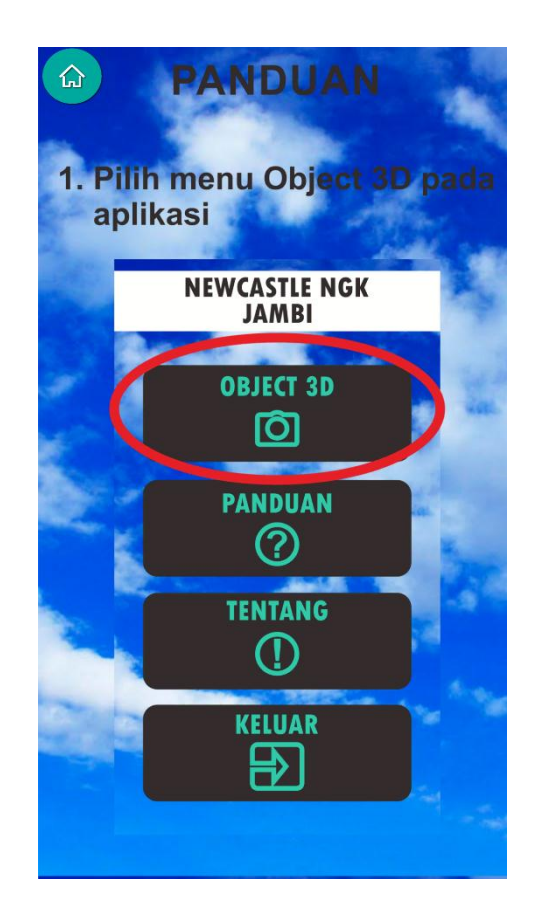

**Gambar 5.4 Implementasi Menu Panduan**

5. Implementasi Menu Tentang

Tahapan ini merupakan lanjutan dari implementasi tampilan menu utama dimana tahapan ini menampilkan sebuah informasi mengenai aplikasi serta identitas pembuat aplikasi. Berikut adalah bentuk tampilan menu pembuat aplikasi pada gambar 5.5

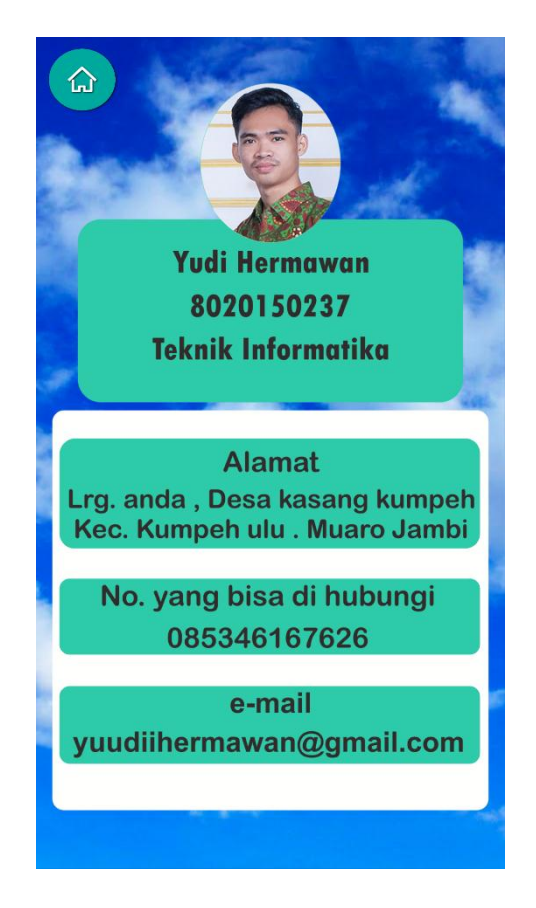

**Gambar 5.5 Implementasi Menu Tentang**

6. Implementasi Menu Keluar

Tahapan ini merupakan lanjutan dari implementasi tampilan menu utama dimana tahapan ini menampilkan sebuah pilihan ingin keluar aplikasi atau tidak. Berikut adalah bentuk tampilan menu pembuat aplikasi pada gambar 5.6

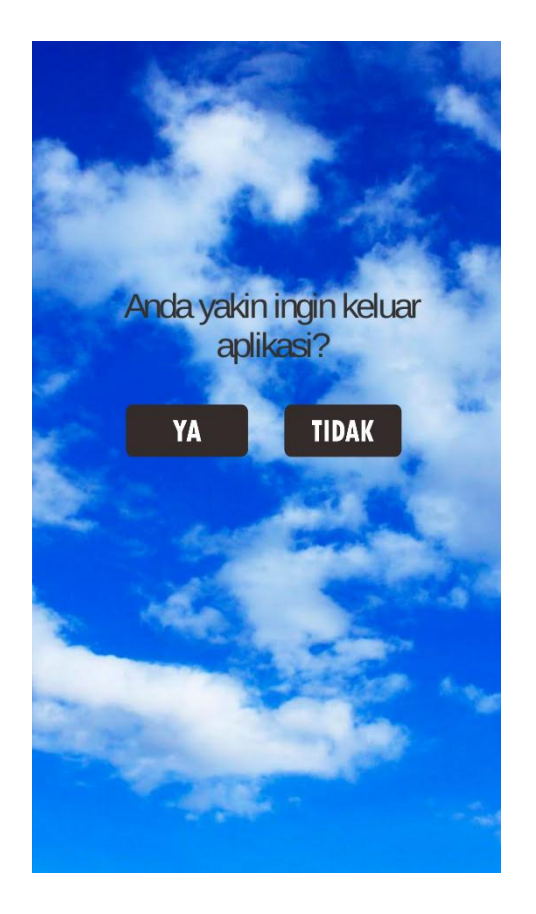

**Gambar 5.6 Implementasi Menu Keluar**

### **5.2 PENGUJIAN SISTEM**

Tahapan ini merupakan pengujian hasil yang dilakukan dari perancangan aplikasi yang telah dibuat. Tujuan dari tahapan ini adalah untuk mengetahui keberhasilan sejauh mana sistem yang dibangun, dan bekerja dengan baik atau tidak. Pengujian sistem ini terbagi menjadi dua bagian, yaitu pengujian fungsionalitas dan pengujian *marker*.

#### **5.2.1 Pengujian Fungsional**

Pengujian fungsional yang dilakukan oleh pembuat aplikasi dengan menguji semua menu pada aplikasi untuk mengetahui aplikasi telah berjalan dengan seharusnya. Hasil dari pengujian ini disajikan dalam bentuk tabel dengan kolom modul yang diuji, deskripsi, prosedur pengujian, masukkan, keluaran yang diharapkan, hasil yang didapat, dan kesimpulan. Berikut adalah tabel pengujian sistem yang dapat dilihat pada tabel 5.2

| <b>Modul</b><br>yang | <b>Deskripsi</b>                       | <b>Prosedur</b><br>Pengujian | <b>Masuk</b><br>an                    | <b>Keluaran</b><br>yang                                                                                                    | <b>Hasil</b> yang<br><b>Didapat</b>                                                                                           | <b>Kesim</b><br>pulan |
|----------------------|----------------------------------------|------------------------------|---------------------------------------|----------------------------------------------------------------------------------------------------|----------------------------------------------------------------------------------------------------|-----------------------|
| Diuji                |                                        |                              |                                       | <b>Diharapkan</b>                                                                                                    |                                                                                                    |                       |
| Menu<br>Utama        | Pengujian<br>Menu<br>Utama             | Membuka<br>Aplikasi          | Klik<br>ikon<br>aplikasi              | Menampilkan<br>Menu Utama                                                                                                    | Berhasil<br>menuju ke<br>Menu<br>Utama                                                                                        | Baik                  |
| Object<br>3D         | Pengujian<br>pada<br>Menu<br>Object 3D | Klik Menu<br>Object 3D       | Klik<br><b>Button</b><br>Object<br>3D | Pengguna<br>menuju ke<br>menu Object<br>3D, memilih<br>type objet 3D<br>yang ingin di<br>pilih dan<br>dapat<br>melakukan<br>identifikasi<br>marker | Berhasil ke<br>jendela<br>kamera AR<br>sehingga<br>dapat<br>melakukan<br>scan Object<br>3D<br>perumahan<br>Newcastle<br>Jambi | Baik                  |
| Panduan              | Pengujian<br>pada<br>Panduan           | Klik<br>Panduan              | Klik<br><b>Button</b><br>Pandua<br>n  | Pengguna<br>dapat menuju<br>kelayar<br>panduan dan<br>membaca<br>panduan<br>aplikasi yang<br>tersedia.                                             | Berhasil<br>menuju<br>layar<br>panduan<br>dan<br>membaca<br>panduan<br>aplikasi<br>yang<br>tersedia.                          | Baik                  |
| Tentang              | Pengujian<br>pada<br>Menu<br>Tentang   | Klik Menu<br>Tentang         | Klik<br><b>Button</b><br>Tentan<br>g  | Pengguna<br>dapat menuju<br>kelayar<br>tentang dan<br>membaca<br>keterangan<br>mengenai                                                            | Berhasil<br>menuju<br>layar<br>tentang dan<br>membaca<br>keterangan<br>mengenai                                               | Baik                  |

**Tabel 5.2 Pengujian Sistem**

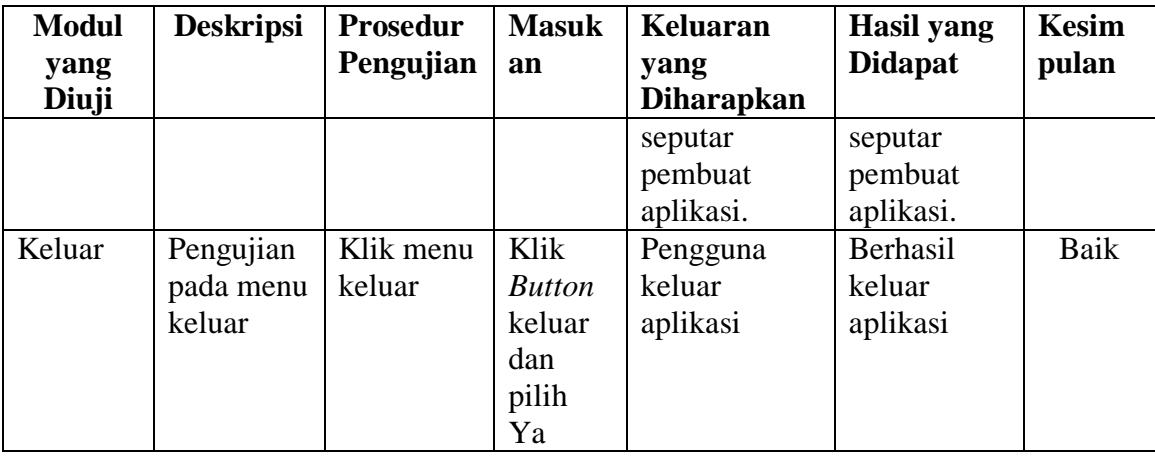

Dari tabel 5.2 diatas dapat dilihat bahwa semua menu yang terdapat pada aplikasi yaitu menu utama, menu Object 3D, menu Panduan, menu Tentang, dan menu Keluar aplikasi telah dilakukan pengujian, pada proses pengujian masingmasing menu dapat diberikan input dengan cara menekan tombol yang terdapat pada halaman menu, dari hasil yang telah dilakukan kesemua menu yang ada pada aplikasi memberikan *output* sesuai dengan yang diharapkan penulis dan semua menu berjalan dengan baik.

#### **5.2.2 Pengujian Pola** *Marker*

Pengujian pola pada marker dilakukan untuk mengetahui sejauh mana pola yang digunakan pada marker tersebut pola yang terbaik atau tidak, sehingga aplikasi dapat mendeteksi *frame marker* yang digunakan dan menampilkan objek 3D. Pengujian yang dilakukan yaitu dengan mengunggah marker tersebut pada *target management system* yang telah disediakan oleh *Vuforia*. *Target management system* akan menganalisis dan memberikan hasil penilaian. Hasil penilaian marker dari *vuforia* berupa rating dari kualitas marker dan titik–titik

yang dapat dideteksi. Berikut tabel hasil pengujian pola marker yang dapat dilihat pada tabel 5.3.

| N <sub>o</sub> | <b>Nama</b>             | <b>Gambar Marker</b> | <b>Kualitas marker</b>                                                                                                    | Hasil               |
|----------------|-------------------------|----------------------|----------------------------------------------------------------------------------------------------|---------------------|
| 1.             | <b>Maker</b><br>Type 39 | $+18 + 18$           | Type: Single Image<br><b>Status: Active</b><br>Target ID: 1bd8fa6e9d304ac68c10d5b3e5196b24<br>Augmentable: ★★★★★<br>Added: Jun 25, 2019 17:02<br>Modified: Jun 25, 2019 17:02     | Dapat di<br>deteksi |
| 2.             | Type 48                 | 7200 1250 1250 1750  | Type: Single Image<br><b>Status: Active</b><br>Target ID: 2c6349df44134e79a0b2e37ae421c9f4<br>Augmentable: * * * * *<br>Added: Jul 25, 2019 01:05<br>Modified: Jul 25, 2019 01:05 | Dapat di<br>deteksi |
| 3.             | Type 55                 | ,1290<br>2000<br>ξ   | Type: Single Image<br><b>Status: Active</b><br>Target ID: 05cd3157c07c413eba8760154e405ce8<br>Augmentable: * * * * *<br>Added: Jul 25, 2019 02:00<br>Modified: Jul 25, 2019 02:00 | Dapat di<br>deteksi |

**Tabel 5.3 Pengujian Pola Marker**

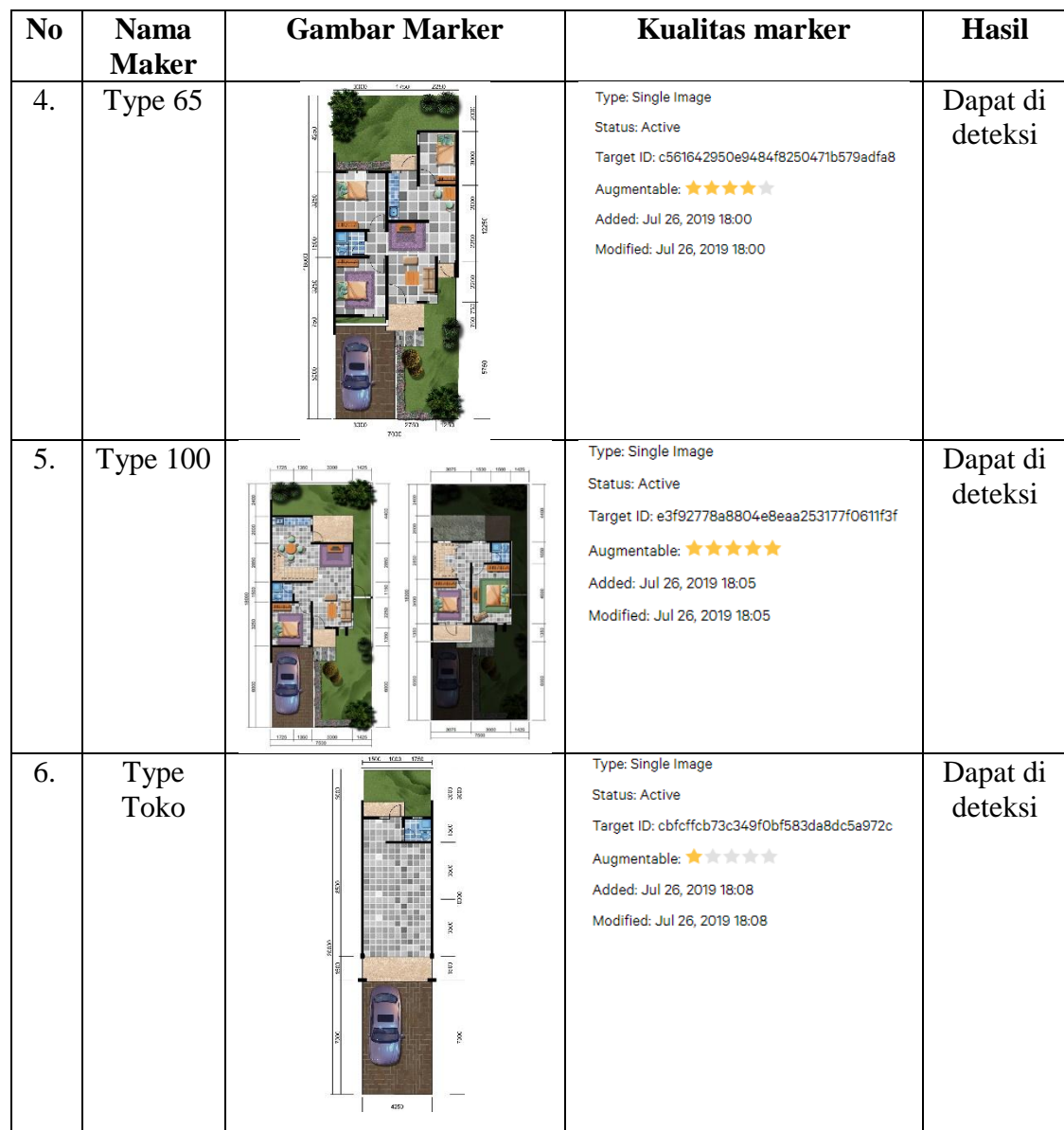

# **5.2.3 Pengujian Marker Berdasarkan Jarak Kamera dengan Marker**

Pada penelitian ini pengujian yang dilakukan berdasarkan jarak kamera dengan marker. Jarak menjadi masalah dalam pelacakan optik. Ketika marker bergerak menjauhi kamera, mereka menempati lebih sedikit *pixel* pada layer kamera, dan mungkin tidak cukup detail untuk dapat dengan benar mengidentifikasi pola pada marker. Sehingga sulit untuk mengidentifikasi gambar yang terdapat pada marker.

Pengujian dilakukan pada tiga perangkat *mobile* yang berbeda. Berikut spesifikasi dari perangkat yang digunakan :

| Nama Perangkat          | <b>Spesifikasi</b>                |  |
|-------------------------|-----------------------------------|--|
| Perangkat A             | Sistem Operasi Naugat 7.1.2       |  |
| Xiaomi Redmi Note 4X    | Qualcomm Snapdragon 425 Quad-core |  |
|                         | Cortex-A53 1,4Ghz                 |  |
|                         | Camera 13MP                       |  |
| <b>Perangkat B</b>      | Sistem Operasi Naugat 7.1.2       |  |
| Xiaomi Redmi 4X         | Qualcomm MSM8940 Snapdragon 435   |  |
|                         | octa-core Cor Max-A53 1,40 GHz    |  |
|                         | Camera 16MP                       |  |
| Perangkat C             | Sistem Operasi Marshmallow 6.0.1  |  |
| <b>Samsung J2 Prime</b> | Processor Quad-core Cortex-A53    |  |
|                         | Camera 8MP                        |  |

**Tabel 5.4 Spesifikasi Perangkat Pengujian**

Pada ke tiga perangkat tersebut dilakukan uji coba *install* aplikasi dan pengujian pendeteksian marker dalam menampilkan objek 3D. Berikut data-data hasil pengujian yang dilakukan dan keterangan pada tabel 5.5

**Tabel 5.5 Tabel Pengujian Pemasangan Aplikasi**

| Nama Perangkat       | Uji Coba Install<br><b>Aplikasi</b> | Keterangan  |
|----------------------|-------------------------------------|-------------|
| Perangkat A          | Dapat Terinstall                    | Tanpa Error |
| Xiaomi Redmi Note 4X |                                     |             |
| Perangkat B          | Dapat Terinstall                    | Tanpa Error |
| Xiaomi Redmi 4X      |                                     |             |
| Perangkat C          | Dapat Terinstall                    | Tanpa Error |
| Samsung J2 Prime     |                                     |             |

Pada tabel 5.5 pengujian pemasangan aplikasi semua perangkat dapat terinstall dengan baik tanpa ada pesan *error*, dikarenakan perangkat yang dicoba install memiliki sistem operasi android di atas versi 4.20(*Jelly Bean*). Dimana kebutuhan minimum yang digunakan pada aplikasi itu adalah *Android OS* 4.20(*Jelly Bean*).

| N <sub>0</sub> | <b>Nama</b><br>Perangkat           | <b>Jarak</b><br>Kamera<br>dengan<br>Marker(cm) | Kecepatan<br><b>Respon</b><br>dalam<br><b>Menampilkan</b><br>Objek | Visualisasi<br>Objek | Keterangan |
|----------------|------------------------------------|------------------------------------------------|--------------------------------------------------------------------|----------------------|------------|
|                | Perangkat A                        | 10                                             | Cepat                                                              | Terlihat             | Baik       |
| $\mathbf{1}$   | Xiaomi<br>Redmi Note<br>4Х         | 30                                             | Cepat                                                              | Terlihat             | Baik       |
|                |                                    | 70                                             | Cepat                                                              | Terlihat             | Baik       |
|                |                                    | 100                                            |                                                                    |                      |            |
|                | Perangkat B<br>Xiaomi<br>Redmi 4X  | 10                                             | Cepat                                                              | Terlihat             | Baik       |
| $\overline{2}$ |                                    | 30                                             | Cepat                                                              | Terlihat             | Baik       |
|                |                                    | 70                                             | Cepat                                                              | Terlihat             | Baik       |
|                |                                    | 100                                            |                                                                    |                      |            |
| 3              | Perangkat C<br>Samsung J2<br>Prime | 10                                             | Cepat                                                              | Terlihat             | Baik       |
|                |                                    | 30                                             | Cepat                                                              | Terlihat             | Baik       |
|                |                                    | 70                                             | Lambat                                                             |                      |            |
|                |                                    | 100                                            |                                                                    |                      |            |

**Tabel 5.6 Tabel Pengujian Jarak Kamera dengan Marker**

Pada tabel 5.6 pengujian jarak dan marker dapat di simpulkan bahwa perangkat A,B,dan C dapat mendeteksi marker dalam menampilkan visualisasi objek dengan jarak minimum 10cm dan jarak maksimum 70cm . *Pixel* pada kamera mempengaruhi kecepatan dalam mendeteksi marker, pencahayaan terhadap marker juga mempengaruhi dalam menampilkan Object 3D.

Pengujian akurasi merupakan sebuah pengujian melacak objek marker

pada sudut tertentu (0, 30, 60, 90) dan pada jarak 100cm.

| <b>Jarak</b><br>(m) | <b>Sudut Kemiringan</b><br>Kamera | <b>Satuan Cahaya Lumens (lm)</b> |                       |                       |  |
|---------------------|-----------------------------------|----------------------------------|-----------------------|-----------------------|--|
|                     |                                   | 150 lm                           | 300 lm                | 500 lm                |  |
| $0-1$               | $0^\circ - 30^\circ$              | <b>Tidak Berhasil</b>            | <b>Tidak Berhasil</b> | <b>Tidak Berhasil</b> |  |
|                     | $30^\circ - 60^\circ$             | Berhasil                         | Berhasil              | Berhasil              |  |
|                     | $60^\circ$ -90 $^\circ$           | Berhasil                         | Berhasil              | Berhasil              |  |

**Tabel 5.7 Penguji Akurasi**

### **5.3 ANALISA HASIL**

Dari hasil keseluruhan pengujian baik pengujian fungsional, pengujian marker berdasarkan jarak kamera dengan marker pada perangkat yang berbeda, dapat disimpulkan bahwa aplikasi dapat berjalan dengan baik dan mudah di gunakan. Berdasarkan pengamatan terhadap hasil pengujian tersebut, dapat disimpulkan beberapa kelebihan dan kekurangan dari aplikasi ini, yaitu:

### **5.3.1 Kelebihan Aplikasi**

Adapun kelebihan dari aplikasi adalah:

1. Aplikasi ini merupakan aplikasi yang diimplementasikan dibidang promosi dan informasi untuk mempermudah masyarakat Jambi dalam mengetahui informasi tentang Perumahan Newcastle Jambi.

- 2. Semakin besar jumlah *pixel* kamera pada perangkat dan pencahaya kamera yang cukup, maka semakin baik pula dalam mendeteksi *marker*.
- 3. Antarmuka (*interface*) yang didesain secara *simple*, sederhana dan tidak menggunakan banyak menu, sehingga tidak membingungkan ketika di gunakan.

### **5.3.2 Kekurangan Aplikasi**

Adapun kekurangan dari aplikasi adalah:

- 1. Tidak dapat melakukan scan jika marker dalam keadaan kotor atau kusut.
- 2. Factor cahaya yang gelap atau minim cahaya dapat menyebabkan kamera tidak dapat mengindentifikasi marker dan tidak akan munculnya objek yang ingin ditampilkan.
- 3. Texture model 3D yang masih sederhana dengan mengunakan aplikasi google *sketch up.*
- 4. Dibutuhkan spesifikasi khusus untuk perangkat yang menggunakan aplikasi ini, minimal Android 4.20 *Jelly Bean* dan Kamera yang memadai sehingga dapat berjalan dengan normal.

#### **5.3.3 Desain Brosur Untuk Mendukung AR**

Untuk mendukung kemudahan dan keefektifan brosur , Penulis mencoba sedikit menambahkan beberapa fitur tambahan pada brosur. Disini fitur yang di

tambahkan adalah fitur barcode yang akan langsung terhubung ke play store untuk mendownload aplikasi apabila dilakukan scanning barcode. Seperti berikut

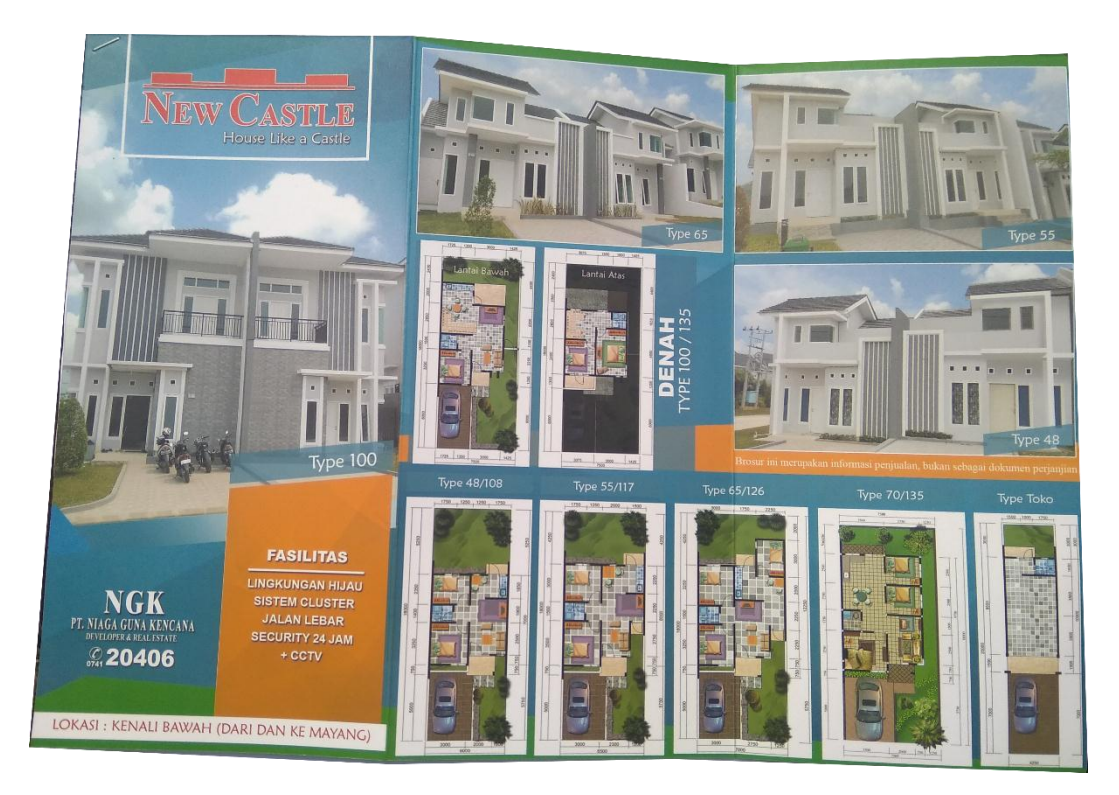

**Gambar 5.7 Brosur Sebelum Ditambah Fitur Barcode**

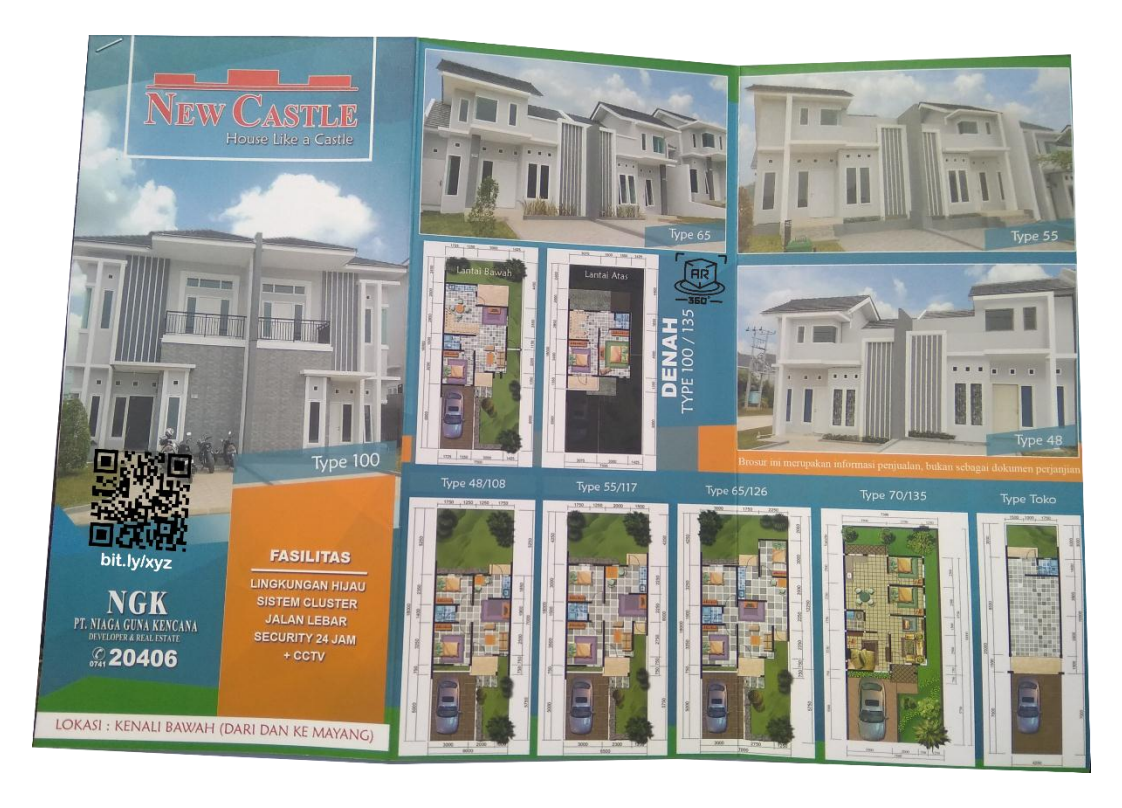

**Gambar 5.8 Brosur Ditambah Fitur Barcode**